# IPoE соединение

- [Авторизация по MAC абонента](#page-0-0)
- [Авторизация по MAC и порту коммутатора](#page-0-1)
- [Q-in-Q](#page-1-0)
	- [выражение q-in-q](#page-1-1)  $\bullet$
	- [Выражение](#page-1-2)
- [Авторизация q-in-q + NAS\\_NAME](#page-1-3)
- [Авторизация q-in-q + USER\\_MAC](#page-2-0)

Для работы в таком режиме нужно настроить DHCP сервер на MX80.

Авторизация и аккаунтинг проходит в следующем порядке.

- Абонентское оборудование при подключении к сети запрашивает IP адрес. Биллинг исходя из параметров выбранной авторизации:
	- Switch + Port
	- MAC абонента

проводит авторизацию абонента. Если авторизация не прошла абоненту выдаётся профайл с редиректом на страничку авторизации и сообщение об ошибке авторизации. Если авторизация прошла успешно клиенту присваивается профайл с заданной скоростью.

Для данного типа авторизации тарифный план абонента заводиться в модуле [Internet](http://abills.net.ua/wiki/display/AB/Internet).

## <span id="page-0-0"></span>Авторизация по MAC абонента

Авторизация по умолчанию

Мак абонента прописывается в сервисе Internet абонента поле CID.

## <span id="page-0-1"></span>Авторизация по MAC и порту коммутатора

Для включения режима авторизации Switch MAC + Switch Port нужно включить опцию.

\$conf{MX80\_IPOE\_SWITCH\_PORT}=1;

Если на порту в билинге прописано больше одного клиента, система после авторизации по порту производит авторизацию по MAC адресу. Если в билинге прописан только один клиент, а на порту пробует авторизироваться несколько устройств система им все выдаёт один и тот же IP адрес.

#### Для авторизации по данному методу в билинге нужно завести коммутаторы в меню Настройка>Сервер доступа.

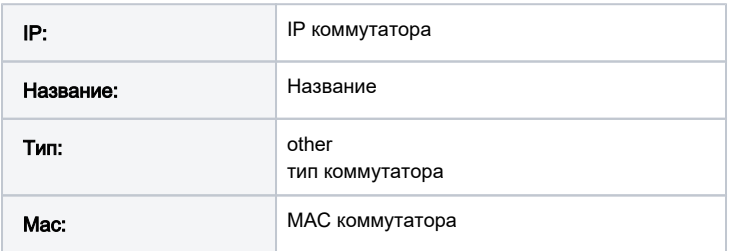

В карточке абонента добавить данные авторизации в сервисе IP/DHCP.

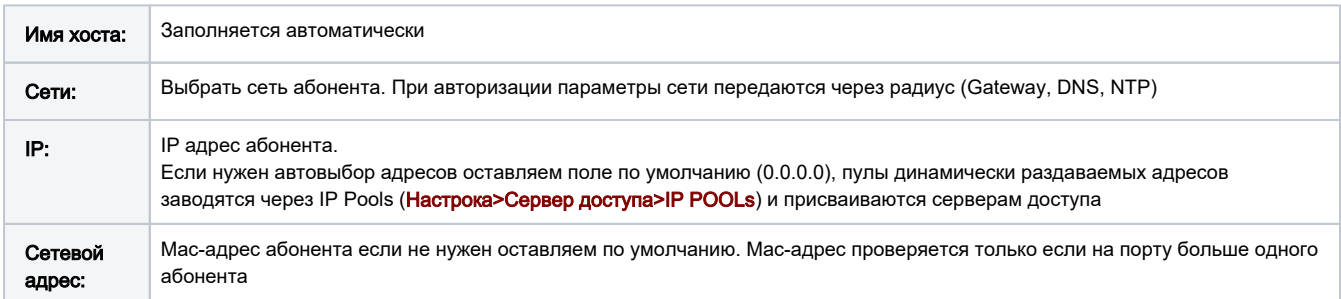

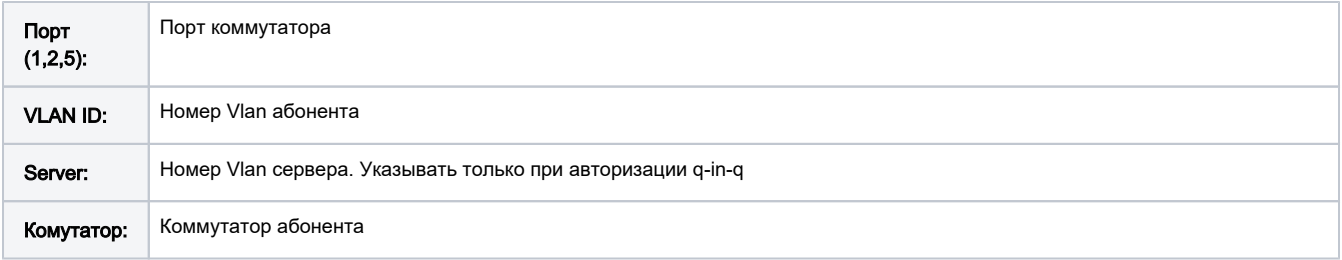

## <span id="page-1-0"></span>Q-in-Q

Авторизация абонентов проходит по Vlan Server и Vlan Client передаваемые MX-80.

Настройка абонента проводится аналогично Авторизация по MAC и порту коммутатора.

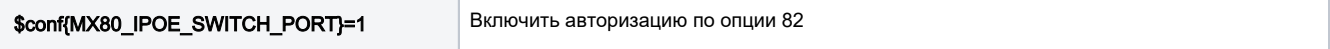

Только не надо заводить сервера доступа и отмечать их у абонентов так как они не учитываются

#### <span id="page-1-1"></span>выражение q-in-q

Запрос

```
 User-Name = "b870.f4b5.b6b8"
         Service-Type = Framed-User
         Chargeable-User-Identity = ""
         Acct-Session-Id = "188"
         ERX-Dhcp-Options = 
0x3501013d0701b870f4b5b6b80c07646f6d732d8f8a3c084d53465420352e30370c010f03062c2e2f1f2179f92b
         ERX-Dhcp-Mac-Addr = "b870.f4b5.b6b8"
         NAS-Identifier = "gw"
         NAS-Port = 89
         NAS-Port-Id = "ae0.1073741837:2000-89"
         NAS-Port-Type = Ethernet
         ERX-Pppoe-Description = "pppoe b8:70:f4:b5:b6:b8"
```
Система ищет параметры q-in-q (SERVER/CLIENT VLAN) в радиус паре NAS-Port-Id

#### <span id="page-1-2"></span>Выражение

 $\text{Sconf}\{MX80_082\_EXPR}$ ='NAS-Port-Id:\W(\d+)\-(\d+)\$:SERVER\_VLAN,VLAN';

Если все прописано правильно, при попытке авторизации система сообщит что это новый абонент

Reply-Message = "USER\_NOT\_EXIST q2q: 2000-89 MAC: b8:70:f4:b5:b6:b8"

## <span id="page-1-3"></span>Авторизация q-in-q + NAS\_NAME

Пример параметра

```
User-Name = "NAS_2211|909a.4ac4.9965|ps284:3251-3115"
```
#### Выражение

## MX80\_AUTH

```
\text{Sconf}\{MX80_082_EXPR\}='User-Name:([a-z0-9]+\\\[0-9a-f\.]\ +\\[0-z0-9]+\W(\ddot{d})-(\ddot{d})\:NAS_NAME,SERVER_VLAN_DEC,
VLAN\_DEC';
```
## <span id="page-2-0"></span>Авторизация q-in-q + USER\_MAC

### Через User-Name

User-Name = "mx5-brs.r1|20cf.308c.e32f|ae1:1001-401"

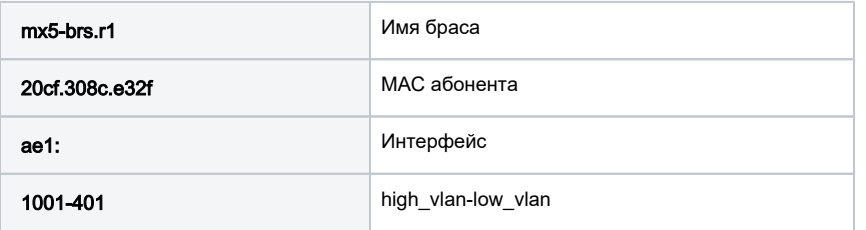

 $\verb|Sconf\{MX80_082_EXPR|= 'User-Name:\\\ | \verb|([a-f0-9\,.]+)\\\ | \verb|(a-z0-9+]\W+ (\d+)\-.\S:USER_MAC, SERVER_VLAN_DEC,$ VLAN\_DEC';

Параметры авторизации q-in-q имеют более высокий приоритет чем SWITCH\_PORT